# **Account Settings**

In addition an [electronic signature guide](https://confluence.namirial.com/display/eSign/Electronic+Signature+Guide) are available for further information (also linked at relevant chapters). For more information of customizing please see the [SignAnyWhere viewer – Customization](https://confluence.namirial.com/display/eSign/SignAnyWhere+Viewer+-+Customization).

## Settings

In the settings you can define your user settings and if you are a "Power User" also the settings of the organization. In settings you are also able (i) to define teams (virtual groups of your organization who can access and share their documents).

### **Account**

Here you find your personal account settings.

#### **Personal Settings**

- Picture, Name, Job Title and Phone number
- User Token for using with the Microsoft Office Plugin

Note that the email address of a user account is read-only as it is a unique identifier of the user. It cannot be changed. An Administrator (or in general, persons with the permissions of user management) can create a new user account and move existing envelopes to the new user account. Read more about administrative capabilities in user management in [Settings - Users](https://confluence.namirial.com/display/eSign/Users).

#### **Password**

Change your password

The password policy of eSignAnyWhere can be configured on a per-instance level - details about configuration options are available at [eSignAnyWher](https://confluence.namirial.com/pages/viewpage.action?pageId=83462341)  [Global.xml documentation](https://confluence.namirial.com/pages/viewpage.action?pageId=83462341) (accessible only for users with login to the detailled documentation).

A typical configuration of password rules (but subject to instance specific configuration) is:

- Minimum length of passwords is 12
- Maximum length of passwords is 50
- Password must contain at least one numeric digic
- Password must contain at least one lowercase letter
- Password must contain at least one uppercase letter
- Password must contain at least one of the following characters: -["#\$%&'()\*+,/;:=!?\_@>]

In addition, passwords must not contain a combination of at least 4 characters where the same text sequence is contained in firstname, lastname or email of the user.

#### **Signature Image**

You can upload a picture of your signature (e.g. written on white paper) and upload it to select it for your click-to-sign signatures. You can crop and set background (transparency).

#### **Automated Delegation**

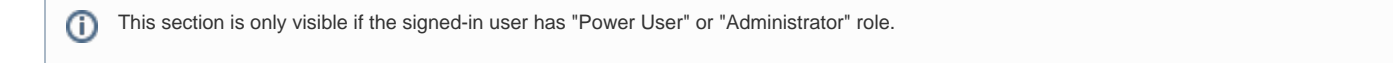

#### Delegate the task

**Figure**

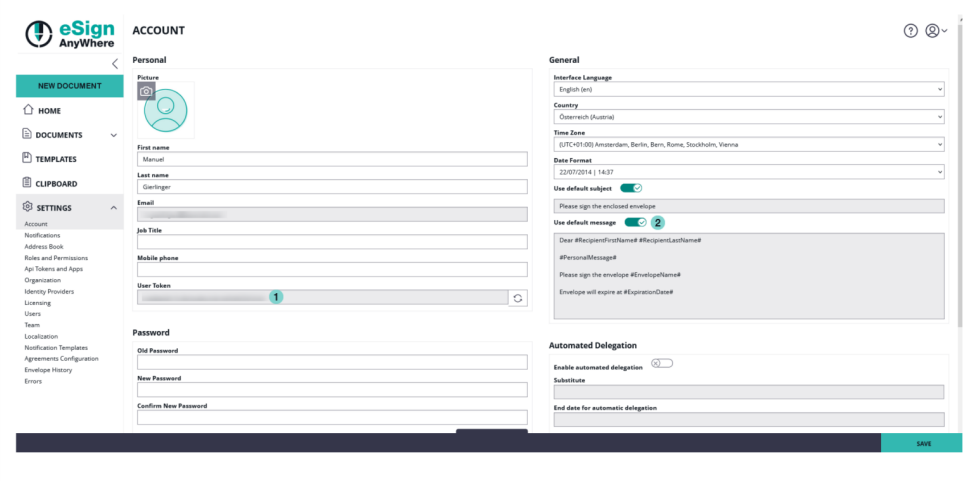

#### **General Settings**

- Language, Country, Timezone
- Personal Subject and Message

#### **Signature Image**

You can upload a picture of your signature (e.g. written on write paper and take a picture). This signature can be modified (cropped, set background level and rotate). If you are logged into eSAW and sign documents you can select your signature picture for Click-to-Sign signatures.

A change of the signature image is considered in envelopes

- sent after changing the picture, envelopes sent before but where the workstep for the recipient is created after the change
- existing envelopes/workstep when another signature picture for the recipient was already configured for the recipient.

The change is not considered on existing envelopes when

- no account signature image was configured at the time when the workstep for the signer was created (which is typically when the signer is invited to sign via email; but can be, for the first recipient, the time of sending the envelope e.g. when sending emails is disabled)
- the recipient was an unregistered signer at the time of sending the envelope, but an account was registered (and signature image was configured) after sending the envelope.

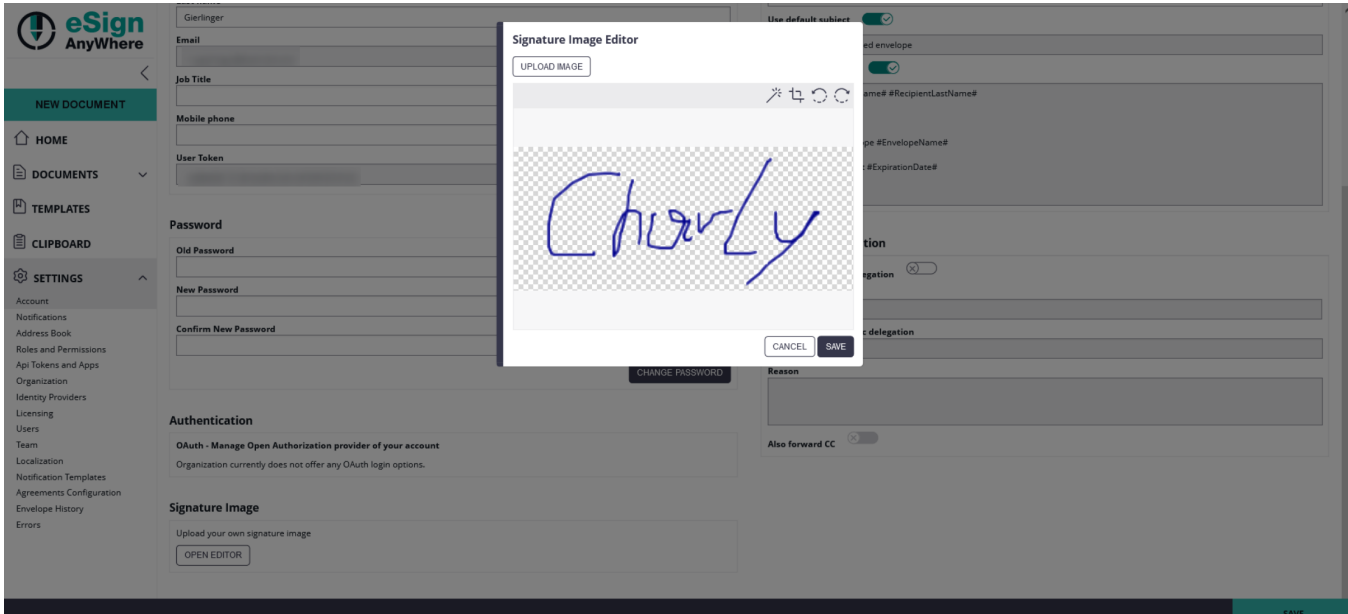

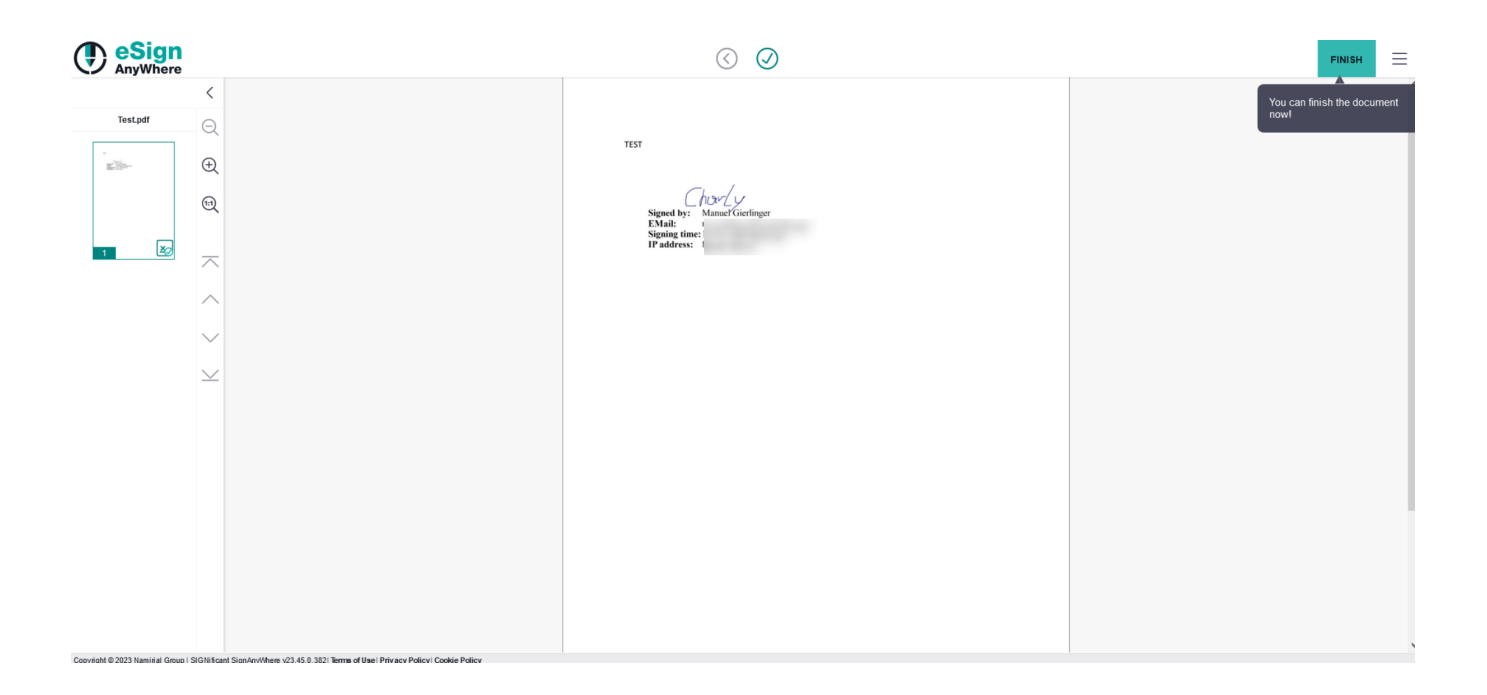